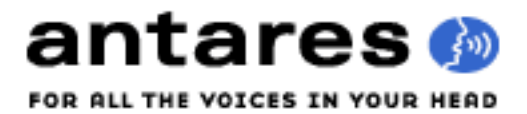

# **Auto-Tune 7.7.4 AAX Native OS X Notes**

Thank you for purchasing or evaluating Auto-Tune 7 AAX Native for Mac OS X. While the Owner's Manual contains all the platform-independent information you'll need to get the full benefit of Auto-Tune 7 (and we really encourage you to read it), this file includes specific installation and use issues unique to the AAX OS X version.

#### **INSTALLATION**

The Auto-Tune 7 AAX installer will automatically install the plug-in in the correct location, and no reboot of the computer will be necessary.

#### **AUTHORIZATION**

Authorization is the process by which this software is allowed to run on your computer. Detailed instructions covering the available authorization options will be found in the the file "Authorization Read Me" which is included on the installation DVD ROM or with your software download.

NOTE: Note: You will not be able to launch Auto-Tune 7 until you have completed the authorization process and downloaded your authorization to your iLok smart key.

#### **VERY IMPORTANT NOTE**

For those upgrading from older versions of Auto-Tune, is it critical to note the following:

Auto-Tune 7 will NOT open sessions created with Auto-Tune Evo. (The addition of the time manipulation capabilities would require you to completely re-track your audio, effectively negating any previously made edits in the session.)

For that reason, we have configured Auto-Tune 7 such that it and Auto-Tune Evo can be active in your DAW simultaneously. Additionally, your Auto-Tune 7 license includes a bundled authorization for Auto-Tune Evo, so you can continue to use it to open saved sessions.

Auto-Tune 7 (like Auto-Tune Evo before it) will also NOT open sessions created with Auto-Tune 5 or earlier versions. The improvements made to the core technology are so extensive that it just won't work.

For that reason, we have also configured Auto- Tune 7 such that it and Auto-Tune 5 and all earlier versions of Auto-Tune can be active in your DAW simultaneously.

However, it's important to note that Auto- Tune 5 (and earlier versions) have long been discontinued and we will not be releasing future updates to any of them. Consequently, it's inevitable that between computer OS advancements and host updates, those earlier versions will eventually stop working.

If you have current saved sessions with instances of Auto-Tune 5 or earlier that you may need to access into the indefinite future, we offer the following suggestions:

• If you are satisfied with the current Auto-Tune settings, use whatever method your host offers (bouncing, offline editing, etc.) to permanently render the corrected tracks.

• If you believe you will need to keep editing into the future, remove the instances of the earlier versions of Auto-Tune and replace them with instances of Auto-Tune 7.

#### **WHAT'S NEW IN VERSION 7.7.4**

• Fixed a bug that caused a crash in AudioSuite when using sample rates higher than 48K.

• Fixed a bug with the positioning of the vertical time indicator bar (and the text readout of the current sample position) when in a portion of the timeline where the time has been modified.

• Fixed a bug where the Learn Scale from MIDI or Target Notes via MIDI button, if set when the session is saved, would overwrite the setting of individual keyboard keys in Automatic mode when loading the saved session.

• Learn Scale from MIDI or Target Notes via MIDI buttons are disengaged if the Scale is changed while either of those buttons is pressed.

• Fixed a bug where the Bypass state was not being passed to the DSP in AudioSuite.

• Fixed a bug where the current zoom setting was not saved when closing the plug-in window.

• Fixed the display of the warning when attempting to stretch or compress time beyond allowable limits.

• Fixed a bug where the Track Pitch or Track Pitch + Time functions would stop functioning when closing and re-opening a plug-in window.

• Fixed a bug where the I-Beam instructions were being displayed even after being told to no longer display them. (Note: if a session is loaded where the I-Beam instructions WERE being displayed in a given instance of Auto-Tune, that instance will continue to display the I-Beam instructions unless told otherwise.)

• Improved performance and stability when drawing in Graph Mode.

• Fixed scroll direction of the horizontal scrollbar when using the mouse wheel or Magic Mouse.

• Fixed drawing of tracked MIDI Notes (red boxes) in Graph Mode when there are time changes present.

### **PLUG-IN USE**

Auto-Tune 7 AAX Native can be used as a real-time AAX plug-in or from the AudioSuite menu. It functions as a 32-bit plug-in in Pro Tools 10 and as a 64-bit plug-in in Pro Tools 11 and later.

#### **BUFFER SIZE FOR TIME MANIPULATION**

For best performance, we recommend a buffer size of 1024 when performing time manipulation.

#### **HIERARCHICAL MENUS**

With Pro Tools's hierarchical plug-in menus, Auto-Tune 7 will be found in the category "Pitch Shift."

#### **LOOPING**

In previous versions of Auto-Tune for Pro Tools, Graphical Mode did not function properly if the region being processed was looped. Auto-Tune 7 AAX does not have this limitation.

#### **SCREEN RESIZING**

Due to an issue with Pro Tools, the Auto-Tune 7 screen can only be resized via the Options window. Select one of the preset sizes or enter an arbitrary size of your choice into data fields.

# **AUTO-SCROLL IN AUDIOSUITE**

Due to an issue in Pro Tools, engaging Auto-Scroll in Graphical Mode in Audiosuite during pitch or time correction (i.e., after audio has been tracked and correction objects created), will result in audio artifacts in the Preview audio. (Note that the rendered audio will not contain these artifacts). Avid is aware of this issue and is looking into a solution. In the meantime, disable Auto-Scroll in Audiosuite.

## **MODIFIER KEYS**

The following modifier keys are active in Auto-Tune 7 in Pro Tools:

**Shift** - Toggles Snap-To-Note state in Graphical Mode. Toggles Momentary state in Automatic Mode.

**Option-Click** a control to return it to its default value.

**Option** - Allows free movement of correction curves in Graphical Mode

**Delete** - Deletes the most recent line segment when using the Line Tool

1 - 0 - Graphical Mode function selection (QWERTY keys only)

Pro Tools does not make the Command (Apple) key available to Auto-Tune, so the various Command key combinations are not available.